# **Risoluzione del problema relativo al codice di errore ACI F0321, F0323, F0325: non integro leadership divergente o degradata del cluster**

# **Sommario**

Introduzione Ulteriori dettagli Avvio rapido per risolvere gli errori 1. Comando "acidiag cluster" 2. APIC SSD Health 3. Stato dei processi DME Passaggi successivi: 1. Problemi di connettività APIC 2. Processo DME non attivo 4. Controllo dei file principali 3. Raccolta del supporto tecnico e caricamento nella SR

# **Introduzione**

In questo documento vengono descritte le fasi successive per la risoluzione del seguente errore:

```
"Code" : "F0321",
"Description" : "Controller <id> is unhealthy because: Data Layer Partially Degraded Leadership",
"Dn" : "topology/pod-<POD-ID>/node-<NODE-ID>/av/node-<NODE-ID>/fault-F0321",
"Code" : "F0321",
"Description" : "Controller 3 is unhealthy because: Data Layer Partially Diverged"
"Dn" : "topology/pod-<POD-ID>/node-<NODE-ID>/av/node-<NODE-ID>/fault-F0321",
"Code" : "F0325",
"Description" : "Connectivity has been lost to the leader for some data subset(s) of a service on <node
"Dn" : "topology/pod-<POD-ID>/node-<NODE-ID>/av/node-<NODE-ID>/fault-F0325",
"Code" : "F0323",
"Description" : "Lost connectivity to leader for some data subset(s) of Access <Service> on <controller
"Dn" : "topology/pod-<POD-ID>/node-<NODE-ID>/av/node-<NODE-ID>/fault-F0323",
```
Se si dispone di un'infrastruttura ACI connessa a Intersight, è stata generata una richiesta di assistenza per conto dell'utente per indicare che sono state trovate istanze di questo errore nell'infrastruttura ACI connessa a Intersight.

Questo errore specifico viene generato quando il cluster APIC è danneggiato. La divergenza parziale del livello dati viene rilevata quando uno dei due livelli di partizione/replica è inattivo, che è indicato da "\" in "acidiag rvread output". Questo errore può essere rilevato anche quando la replica o il database non è presente nell'APIC contrassegnato da "X". è necessario risolvere tutti i problemi sottostanti e ripristinare l'integrità del cluster.

Questo processo viene monitorato attivamente nell'ambito [degli impegni ACI proattivi.](https://www.cisco.com/c/it_it/support/docs/cloud-systems-management/application-policy-infrastructure-controller-apic/217576-about-proactive-aci-engagements.html)

# **Ulteriori dettagli**

**NON tentare di eseguire operazioni intrusive,** quali lo spegnimento, il ricaricamento o la disattivazione, per risolvere il problema del clustering, se il fabric è in produzione. Raccogliere e caricare i file TS nella richiesta TAC per conoscere la procedura esatta di ripristino del cluster APIC.

# **Avvio rapido per risolvere gli errori**

### **1. Comando "acidiag cluster"**

Eseguendo questo comando, vengono eseguiti più controlli, inclusa la connettività con gli APIC. Dovremmo vedere che tutti i risultati dei test restituiscono OK. Se notiamo qualcosa di diverso da OK, dovremo investigare la causa di esso.

######## Sample output on a healthy cluster ######## apic1# acidiag cluster Admin password: Running... Checking Wiring and UUID: OK Checking AD Processes: Running Checking All Apics in Commission State: OK Checking All Apics in Active State: OK Checking Fabric Nodes: OK Checking Apic Fully-Fit: OK Checking Shard Convergence: OK Checking Leadership Degration: Optimal leader for all shards Ping OOB IPs: APIC-1: 10.197.204.149 - OK APIC-2: 10.197.204.150 - OK APIC-3: 10.197.204.151 - OK Ping Infra IPs: APIC-1: 10.0.0.1 - OK APIC-2: 10.0.0.2 - OK APIC-3: 10.0.0.3 - OK Checking APIC Versions: Same (5.2(4d)) Checking SSL: OK Full file system(s): None Done! ######## Sample output on a unhealthy cluster ######## apic1# acidiag cluster Admin password: Running... Checking Wiring and UUID: switch(302) reports apic(3) has wireIssue: unapproved-ctrlr Checking AD Processes: Running Checking All Apics in Commission State: OK Checking All Apics in Active State: OK

```
Checking Fabric Nodes: OK
Checking Apic Fully-Fit: OK
Checking Shard Convergence: OK
Checking Leadership Degration: Non optimal leader for shards : 3:1,3:2,3:4,3:5,3:7,3:8,3:10,3:11,3:13,3:
Ping OOB IPs:
APIC-1: 10.197.204.184 - OK
APIC-2: 10.197.204.185 - OK
APIC-3: 10.197.204.186 - OK
Ping Infra IPs:
APIC-1: 10.0.0.1 - OK
APIC-2: 10.0.0.2 - OK
APIC-3: 10.0.0.3 - OK
Checking APIC Versions: Same (5.2(3e))
Checking SSL: OK
Full file system(s): None
```
Done!

### **2. APIC SSD Health**

 $\# \# \# \# \#$   $\qquad \qquad$   $\qquad \qquad$   $\qquad \qquad$   $\qquad \qquad$   $\qquad \qquad$   $\qquad \qquad$   $\qquad$   $\qquad \qquad$   $\qquad$   $\qquad$   $\qquad$   $\qquad$   $\qquad$   $\qquad$   $\qquad$   $\qquad$   $\qquad$   $\qquad$   $\qquad$   $\qquad$   $\qquad$   $\qquad$   $\qquad$   $\qquad$   $\qquad$   $\qquad$   $\qquad$   $\qquad$   $\qquad$   $\qquad$   $\qquad$ 

Accertarsi che le unità SSD APIC siano integre e che uno di questi guasti non venga generato su ACI Fabric - F2730, F2731 e F2732. Di seguito sono riportati i comandi da eseguire su APIC CLI per verificare se uno di questi errori esiste OPPURE è possibile verificarlo sulla GUI (System > Faults)

- show faults code F2730 controller
- show faults code F2731 controller
- show faults code F2732 controller

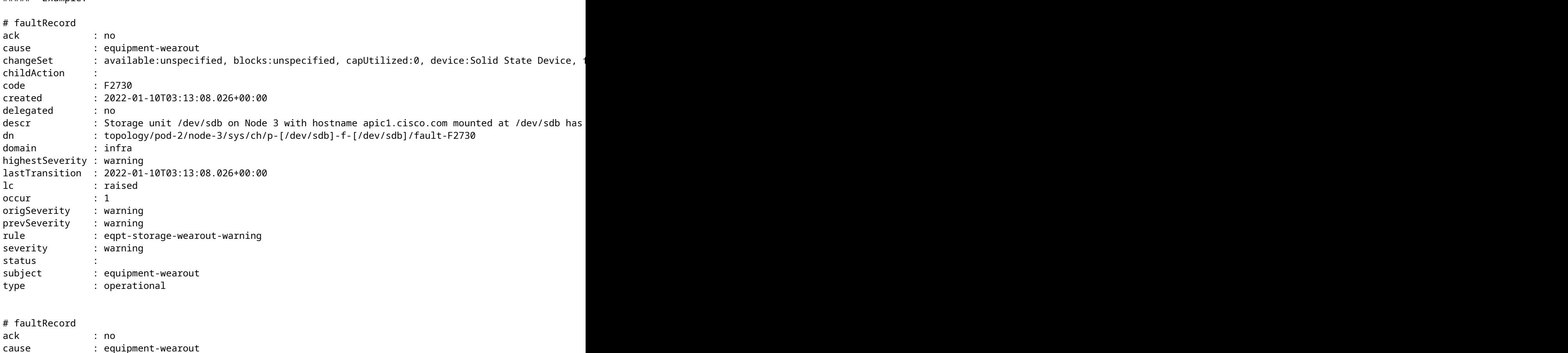

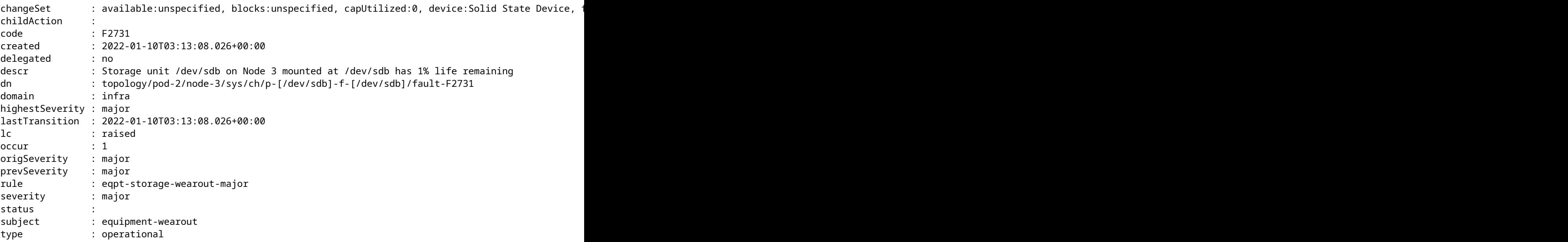

### **3. Stato dei processi DME**

Verificare che tutti i processi DME siano in esecuzione

Esegui ps -aux | egrep "svc|nginx.bin|dhcp"

Output previsto:

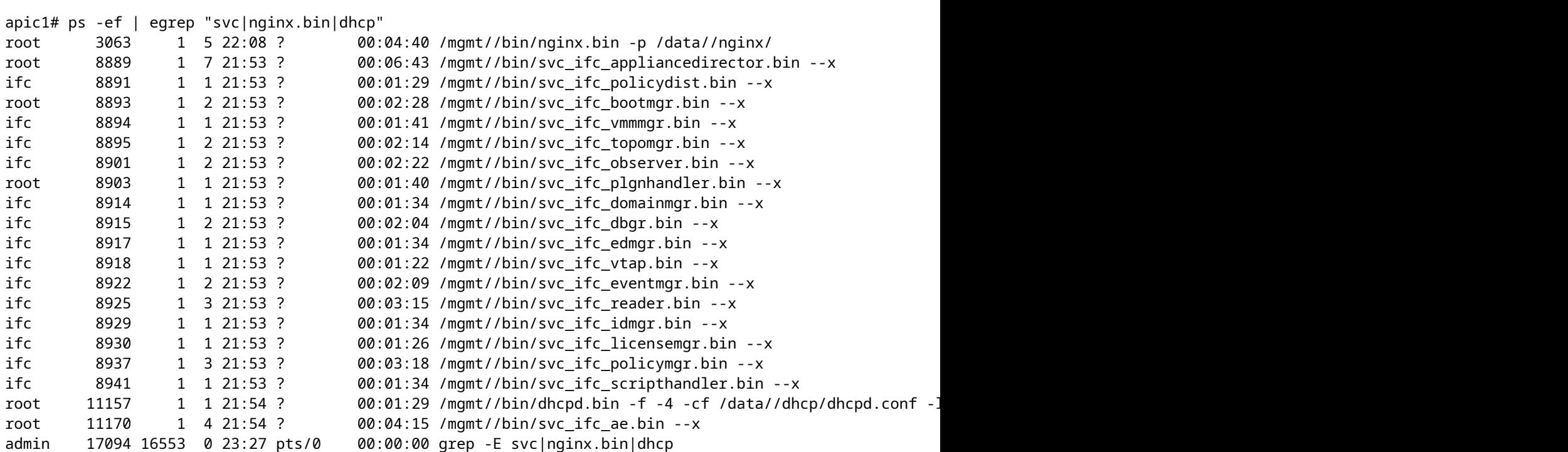

È possibile controllare il codice di errore F1419 per i DME guasti.

```
apic1# show faults code F1419 history
ID : 4294971876
Description : Service policymgr failed on apic bgl-aci02-apic1 of fabric
                  POD02 with a hostname bgl-aci02-apic1
Severity : major
DN : subj-[topology/pod-1/node-1/sys/proc/proc-
                   policymgr]/fr-4294971876
Created : 2022-03-21T18:29:20.570+12:00
Code : F1419
Type : operational
Cause : service-failed
Change Set : id (Old: 5152, New: 0), maxMemAlloc (Old: 1150246912, New:
                  0), operState (Old: up, New: down)
Action : creation
Domain : infra
Life Cycle : soaking
Count Fault Occurred : 1
Acknowledgement Status : no
```
## **Passaggi successivi:**

### **1. Problemi di connettività APIC**

In caso di perdita di connettività tra gli accessori, una delle possibili cause potrebbe essere la presenza di problemi di cablaggio. Il comando Acidiag Cluster mostrerà anche il tipo di problemi di cablaggio presenti sul collegamento. Ecco tutti i possibili problemi di cablaggio:

**ctrlr-uuid-mismatch** - UUID APIC non corrispondente (ID APIC duplicato)

**fabric-domain-mismatch** - Il nodo adiacente appartiene a un'infrastruttura diversa

**wiring-mismatch** - Connessione non valida (da foglia a foglia, da spine a non foglia, da porta foglia a non spine, ecc.)

**adiacenza non rilevata** - Nessuna adiacenza LLDP sulla porta fabric

**infra-vlan-mismatch** - Mancata corrispondenza della VLAN tra leaf e APIC.

**pod-id-mismatch** - Mancata corrispondenza dell'ID del pod tra APIC e Leaf

**unapproved-ctrlr** - L'handshake SSL tra APIC e la foglia connessa non è completato.

**unapproved-serialnumber**: rilevato nodo non presente nel database di Apic.

#### **2. Processo DME non attivo**

se l'output della sezione DME sullo stato del processo non corrisponde all'output previsto. Provare ad avviare DME utilizzando 'acidiag start <DME>', ad esempio se svc\_ifc\_eventmgr è mancante, provare 'acidiag start eventmgr'

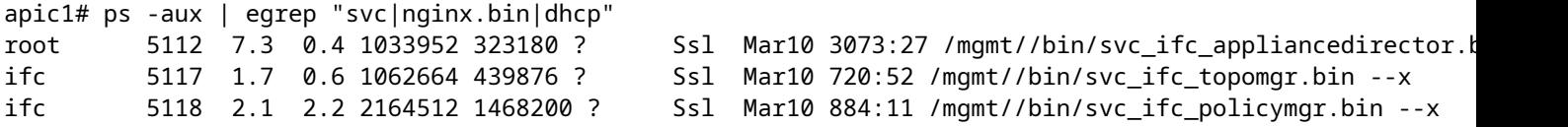

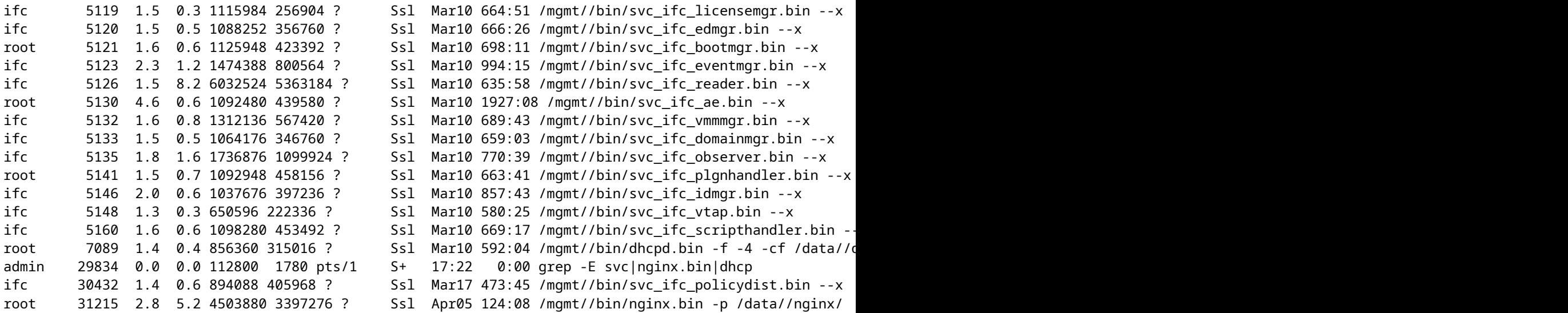

Nell'output precedente, svc\_ifc\_dbgr.bin è mancante se confrontato con l'output previsto indicato nella sezione relativa allo stato del processo DME. È possibile avviare il processo utilizzando "acidiag restart dbgr"

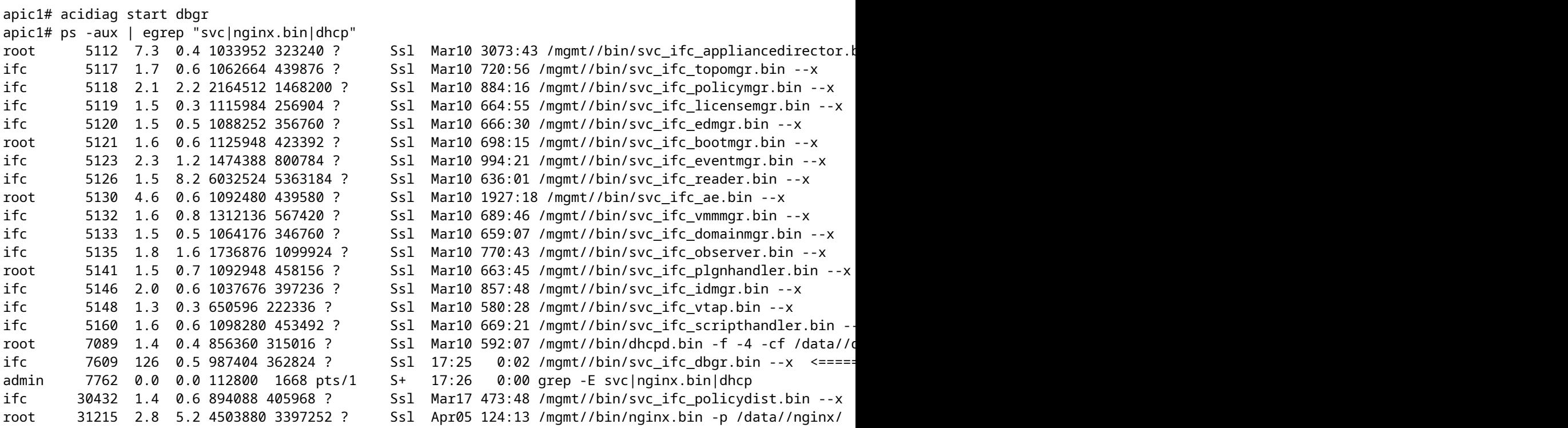

Dopo l'esecuzione di "Acidiag start dbgr" il processo è stato riavviato. Se non è possibile individuare l'inizio di un processo, rivolgersi a TAC per ulteriori informazioni sulla risoluzione dei problemi.

### **4. Controllo dei file principali**

Eseguire show core, se sono presenti file di base, caricarli nella SR.

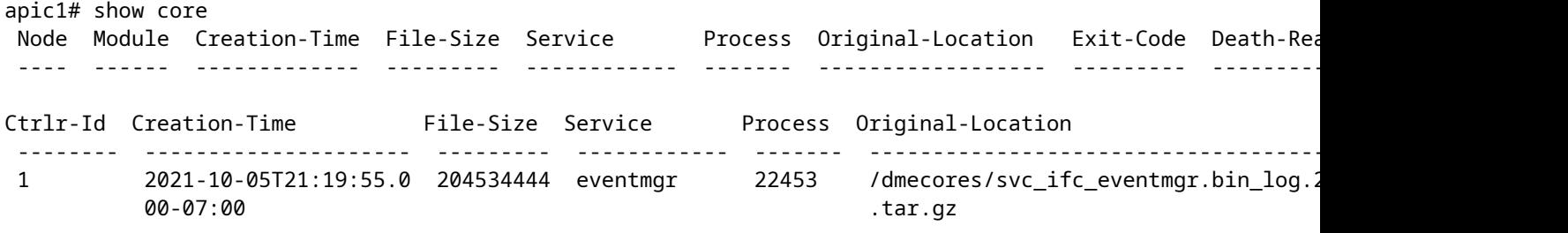

Fare riferimento al collegamento per Core Collection [https://www.cisco.com/c/en/us/support/docs/cloud](/content/en/us/support/docs/cloud-systems-management/application-policy-infrastructure-controller-apic/214520-guide-to-collect-tech-support-and-tac-re.html)[systems-management/application-policy-infrastructure-controller-apic/214520-guide-to-collect-tech](/content/en/us/support/docs/cloud-systems-management/application-policy-infrastructure-controller-apic/214520-guide-to-collect-tech-support-and-tac-re.html)[support-and-tac-re.html](/content/en/us/support/docs/cloud-systems-management/application-policy-infrastructure-controller-apic/214520-guide-to-collect-tech-support-and-tac-re.html)

### **3. Raccolta del supporto tecnico e caricamento nella SR**

Acquisire i registri TS di APIC e caricarli nella SR per un'ulteriore risoluzione dei problemi. [https://www.cisco.com/c/en/us/support/docs/cloud-systems-management/application-policy-infrastructure](/content/en/us/support/docs/cloud-systems-management/application-policy-infrastructure-controller-apic/214520-guide-to-collect-tech-support-and-tac-re.html)[controller-apic/214520-guide-to-collect-tech-support-and-tac-re.html](/content/en/us/support/docs/cloud-systems-management/application-policy-infrastructure-controller-apic/214520-guide-to-collect-tech-support-and-tac-re.html)

### Informazioni su questa traduzione

Cisco ha tradotto questo documento utilizzando una combinazione di tecnologie automatiche e umane per offrire ai nostri utenti in tutto il mondo contenuti di supporto nella propria lingua. Si noti che anche la migliore traduzione automatica non sarà mai accurata come quella fornita da un traduttore professionista. Cisco Systems, Inc. non si assume alcuna responsabilità per l'accuratezza di queste traduzioni e consiglia di consultare sempre il documento originale in inglese (disponibile al link fornito).